# **Le RaspBerry Pi : un nano-PC**

Le **Raspberry Pi** (alias Raspi ou Raspberry Pi) est un nano-ordinateur monocarte à processeur ARM conçu par des professeurs du département informatique de l'université de Cambridge dans le cadre de la fondation Raspberry Pi

## **Matériel**

**[Le RaspBerry Pi : aspects matériels](http://www.nfrappe.fr/doc-0/doku.php?id=materiel:nanopc:raspi:start)**

## **Logiciels**

**[Raspberry Pi OS \(anciennement nommé Raspbian\) : L'OS du RaspBerry Pi](http://www.nfrappe.fr/doc-0/doku.php?id=logiciel:os:raspbian:start) Accès au Raspberry** : **[VNC \(Virtual Network Computing\) sur RaspBerry Pi](http://www.nfrappe.fr/doc-0/doku.php?id=logiciel:internet:vnc:raspi:start) [DWservice : un TeamViewer like, voire mieux](http://www.nfrappe.fr/doc-0/doku.php?id=logiciel:internet:dwservice:start)**

- 3. **Serveur HTTP** : **[Nginx sur RaspBerry Pi : le serveur Web hautes performances \(LEMP\)](http://www.nfrappe.fr/doc-0/doku.php?id=logiciel:internet:nginx:raspi:start) [Apache sur RaspBerry Pi : un serveur Web \(LAMP\)](http://www.nfrappe.fr/doc-0/doku.php?id=logiciel:internet:apache:raspi:start)**
- 4. **Serveur FTP**

**[SFTP sur un Raspberry Pi](http://www.nfrappe.fr/doc-0/doku.php?id=logiciel:reseau:ssh:sftp:raspi:start)** (le plus simple, utilise le serveur SSH du Raspi) **[Pro-ftpd : un serveur FTP open source pour Linux](http://www.nfrappe.fr/doc-0/doku.php?id=logiciel:internet:ftp:proftpd:start) [VSFTPd : un serveur FTP sécurisé avec des utilisateurs virtuels](http://www.nfrappe.fr/doc-0/doku.php?id=logiciel:internet:ftp:vsftpd:start)**

- 5. **[Owncloud : une plateforme de services en ligne de stockage et partage de fichiers](http://www.nfrappe.fr/doc-0/doku.php?id=logiciel:internet:owncloud:start)**
- 6. **Serveur DNS [DnsMasq : utiliser votre Raspberry Pi comme serveur DNS \(et accélérer Internet\)](http://www.nfrappe.fr/doc-0/doku.php?id=logiciel:internet:dnsmasq:raspi:start)** [DNSmasq : un serveur DNS local pour un PC sous Ubuntu](http://www.nfrappe.fr/doc-0/doku.php?id=logiciel:internet:dnsmasq:start)

## **Tutoriels**

**Installation** : **[Installer un Raspberry Pi sans écran ni clavier \(headless\)](http://www.nfrappe.fr/doc-0/doku.php?id=tutoriel:nanopc:raspi:install:start) [Sécuriser votre Raspberry Pi](http://www.nfrappe.fr/doc-0/doku.php?id=tutoriel:nanopc:raspi:securisation)**

2. **Accès au Raspberry** :

**Utilisation en serveur** :[https://framacloud.org/fr/auto-hebergement/services\\_web.html](https://framacloud.org/fr/auto-hebergement/services_web.html) **SSH** :

**[SCP \(Secure Copy\) : copier des fichiers ou répertoires entre le Raspberry Pi et un PC du](http://www.nfrappe.fr/doc-0/doku.php?id=tutoriel:internet:scp:raspi:start) [réseau](http://www.nfrappe.fr/doc-0/doku.php?id=tutoriel:internet:scp:raspi:start)**

- 3. **[DWservice sur un Raspberry : un TeamViewer like, voire mieux](http://www.nfrappe.fr/doc-0/doku.php?id=tutoriel:nanopc:raspi:dwagent:start)**
- 4. **[DWservice sur Raspberry Pi : un TeamViewer like, voire mieux](http://www.nfrappe.fr/doc-0/doku.php?id=logiciel:internet:dwservice:raspi:start)** [DWservice sur un Raspberry : un TeamViewer like, voire mieux](http://www.nfrappe.fr/doc-0/doku.php?id=tutoriel:nanopc:raspi:dwagent:start)
- 3. **[74 Commandes pour Raspberry Pi Antisèche commandes Raspberry Pi](http://www.nfrappe.fr/doc-0/doku.php?id=tutoriel:nanopc:raspi:74commandes:start)**
- 4. **Disques durs**

[Raspberry Pi : connexion USB d'un disque dur externe ou d'une clé USB](http://www.nfrappe.fr/doc-0/doku.php?id=tutoriel:disque:raspi:start) [Raspberry Pi : Installation du système du Raspberry Pi sur un disque USB](http://www.nfrappe.fr/doc-0/doku.php?id=tutoriel:disque:raspi:systeme:start)

- 2. **[Un serveur NAS sur un Raspberry Pi : partager un disque ou une clé USB sur le réseau](http://www.nfrappe.fr/doc-0/doku.php?id=tutoriel:disque:nas:raspi:start)** [Créer un NAS avec votre Raspberry Pi et Samba](http://www.nfrappe.fr/doc-0/doku.php?id=tutoriel:disque:sd:raspi:nas:start) [Mise en place d'un disque réseau NAS](http://www.nfrappe.fr/doc-0/doku.php?id=tutoriel:disque:nas:start)
- 3. **Mise en place d'un NAS avec Raid 1 sur un Raspberry Pi** [Construisez votre propre NAS](http://www.nfrappe.fr/doc-0/doku.php?id=tutoriel:disque:sd:raspi:nas:raid1:start-new) en RAID 1 :

[Mise en place d'un NAS avec Raid 1 sur un Raspberry Pi](http://www.nfrappe.fr/doc-0/doku.php?id=tutoriel:disque:sd:raspi:nas:raid1:start)

4. **RAID 1** :

**[Installer et gérer un volume RAID 1 logiciel](http://www.nfrappe.fr/doc-0/doku.php?id=tutoriel:disque:raid:start) [Supprimer un RAID logiciel pour récupérer ses disques](http://www.nfrappe.fr/doc-0/doku.php?id=tutoriel:disque:raid:del:start)**

- 5. **Serveur HTTP** : **[LAMP sur RaspBerry : un serveur HTTP sous Linux, Apache 2, MySQL et PHP](http://www.nfrappe.fr/doc-0/doku.php?id=tutoriel:internet:lamp:raspi:start) [LAMP : un serveur HTTP sous Linux, Apache 2, MySQL et PHP](http://www.nfrappe.fr/doc-0/doku.php?id=tutoriel:internet:lamp:start)**
- 2. **[LLMP : un serveur HTTP sous Linux, Lighty, PHP et MySQL](http://www.nfrappe.fr/doc-0/doku.php?id=tutoriel:nanopc:raspi:llmp:start)**
- 3. **[LEMP : un serveur avec Linux, Nginx, MariaDB, PHP](http://www.nfrappe.fr/doc-0/doku.php?id=tutoriel:internet:lemp:start)**
- 4. **[De Nginx à Apache : remplacer Nginx par Apache sans perdre les données du site Web et](http://www.nfrappe.fr/doc-0/doku.php?id=tutoriel:internet:serveur:nginx2apache:start) [avec le minimum de temps d'arrêt](http://www.nfrappe.fr/doc-0/doku.php?id=tutoriel:internet:serveur:nginx2apache:start)**
- 6. **Serveurs DNS** :

**[DNSMasq : Utiliser votre Raspberry Pi comme serveur DNS local](http://www.nfrappe.fr/doc-0/doku.php?id=tutoriel:internet:dnsmasq:raspi:start)**

**[Unbound : un serveur DNS local](http://www.nfrappe.fr/doc-0/doku.php?id=logiciel:internet:unbound:start)** [unbound sur Raspberry Pi : un serveur DNS sur votre réseau local](http://www.nfrappe.fr/doc-0/doku.php?id=tutoriel:internet:serveur:rpi:unbound)

7. **Serveur VPN** :

**[Un serveur VPN sur Raspberry Pi](http://www.nfrappe.fr/doc-0/doku.php?id=materiel:nanopc:raspi:vpn:start) [Raspberry Pi : un serveur VPN avec PPTP](http://www.nfrappe.fr/doc-0/doku.php?id=materiel:nanopc:raspi:vpn:serveur_vpn) [Un serveur VPN sur Raspberry Pi avec OpenVPN](http://www.nfrappe.fr/doc-0/doku.php?id=materiel:nanopc:raspi:vpn:openvpn) [Un serveur VPN à domicile](http://www.nfrappe.fr/doc-0/doku.php?id=materiel:nanopc:raspi:vpn:serveur_vpn_dom) Owncloud** : **[Un serveur Owncloud](http://www.nfrappe.fr/doc-0/doku.php?id=materiel:nanopc:raspi:owncloud:start)**

- 6. **BitTorrent** : <https://blog.snapdragon.cc/2012/06/29/raspberry-pi-as-bittorrent-server/>
- 7. **NewsGroups** : **[Comment transformer un Raspberry Pi en une machine Usenet toujours allumée](http://www.nfrappe.fr/doc-0/doku.php?id=materiel:nanopc:raspi:internet:sabnzbd:start)**
- 8. **GIT** : <https://tumblr.intranation.com/post/766290565/how-set-up-your-own-private-git-server-linux>
- 9. **Mail** : [Un serveur de mail](http://www.nfrappe.fr/doc-0/doku.php?id=materiel:nanopc:raspi:internet:serveur:serveur_mail:start)

### 10. **asterik** :<http://www.raspberry-asterisk.org/>

## 11. **Un serveur de synchro pour Firefox** : <http://www.wakdev.com/wiki/linux/148-monter-un-serveur-firefox-sync-raspberry-pi-debian.html>

## 8. **Autres applications** :

[Freebox et Raspberry Pi](http://shadowblog.fr/article10/raspberry-pi-et-freebox)

## **robotique** :

[Un robot Roomba](http://www.raspberrypi.org/archives/2348)

[Un robot pilotable à distance](http://www.wakdev.com/projets/roverpi.html)

## 3. **GPIO** :

[Raspberry Pi : utiliser le GPIO et interagir avec le monde réel](http://blog.idleman.fr/?p=1587)

[Un serveur domotique GPIO](http://www.instructables.com/id/Raspberry-Pi-GPIO-home-automation/)

[Allumer/éteindre une vraie lampe ou comment faire de la domotique low cost](http://blog.idleman.fr/?p=1623)

[Raspberry Pi : allumer des prises à distance](http://blog.idleman.fr/?p=1970)

[Jouer avec les ondes radio](http://blog.idleman.fr/?p=1711)

[Commander le Raspberry Pi par radio](http://blog.idleman.fr/?p=1920)

[Créer une interface vocale](http://blog.idleman.fr/?p=1788)

[ouvrir sa porte de garage à la voix \(grâce à S.I.R.I.\)](http://www.raspberrypi.org/phpBB3/viewtopic.php?f=63&t=25118&p=231345)

[un projet libre \(multilingual\)](http://cmusphinx.sourceforge.net)

- 9. [Relier le Raspberry Pi à un écran et afficher du texte](http://blog.idleman.fr/?p=1946)
- 10. [Un connecteur OBD-II \(pour la voiture\)](http://owen.brotherwood.biz/bilberry-rasp)
- 11. [Un lecteur d'audiobooks](http://blogs.fsfe.org/clemens/2012/10/30/the-one-button-audiobook-player/)
- 4. [Un netbook](http://www.instructables.com/id/LapPi-A-Raspberry-Pi-Netbook/)
- 5. [Un super ordinateur](http://www.southampton.ac.uk/~sjc/raspberrypi/pi_supercomputer_southampton.htm)
- 6. Une pirateBox  $!$   $\frac{1}{1}$
- 7. [Un cadre photo numérique](http://www.cjb.im/2012/06/raspberry-pi-wireless-display-using.html)
- 8. [Une liseuse vocale de tweets](http://itp.nyu.edu/~wdl225/work/?p=286)
- 9. [Une alarme pour le domicile](http://li0r.wordpress.com/)
- 10. [Un transmetteur FM](http://blog.makezine.com/2012/12/10/raspberry-pi-as-an-fm-transmitter/)
- 11. [Un outil de surveillance du trafic routier](http://www.thepowerbase.com/2012/12/integreen-brings-open-source-traffic-monitoring-to-italy/)
- 12. [Une Time Machine](http://www.andadapt.com/2012/09/06/raspberry-pi-raspbian-hfs-afp-and-time-machine/)
- 13. [Un module pour piloter ses guirlandes de Noël](http://www.savagehomeautomation.com/projects/raspberry-pi-sunrise-sunset-timer-for-christmas-lights.html)
- 14. [Des lunettes Raspberry Pi](http://blog.makerbar.com/?p=254)
- 15. [Un distributeur de tickets](http://pikiosk.tumblr.com/)
- 16. [Une machine à conseils](http://blog.notdot.net/2012/09/Penny-for-your-thoughts)
- 17. [Un ordinateur pour apprendre aux enfants à développer des jeux vidéos \[PDF\]](http://downloads.raspberrypi.org/Raspberry_Pi_Education_Manual.pdf)
- 18. [Un ordinateur de bord pour la voiture](http://wolframpc.blogspot.fr/p/raspberry-pi-car-pc-project.html)
- 19. [Une boite à outils pour faire du pentest \(avec Pwnie Express\)](http://blog.pwnieexpress.com/post/24967860602/raspberry-pwn-a-pentesting-release-for-the-raspberry)
- 20. [Du LightPainting \(à voir, c'est magnifique\)](http://learn.adafruit.com/light-painting-with-raspberry-pi/overview)
- 21. [Une station météo](http://blog.retep.org/2012/07/30/installing-a-usb-weather-station-on-a-raspberry-pi-part-1/)
- 22. [Un indicateur visuel pour savoir si vous êtes toujours connecté au net](https://wiki.bitlair.nl/Pages/Projects/Netlight)
- 23. [Un portefeuille pour transporter les Bitcoins](https://bitcointalk.org/index.php?topic=93724.0)
- 24. [Un module DSLR qui se connecte à un appareil photo Reflex et qui permet de transférer les images](http://davidhunt.ie/?p=2641) [via le Wifi ou de contrôler le déclenchement à distance](http://davidhunt.ie/?p=2641)
- 25. [Un module de prise de photo en haute atmosphère avec un ballon sonde](http://www.daveakerman.com/?p=592)
- 26. [Un lecteur RFID](http://www.instructables.com/id/USB-RFID-Python-Pub-Sub-MQTT/)
- 27. [Un tracker GPS](http://www.milos.ivanovic.co.nz/blog/252)
- 28. [Un serveur de webcam](http://pingbin.com/2012/12/raspberry-pi-web-cam-server-motion/)
- 29. [Une Beetbox pour faire de la musique avec des betteraves !](http://blog.makezine.com/2013/01/03/best-of-2012-raspberry-pi-projects/)
- 30. [Un quadcopter pour survoler le jardin de la voisine](http://www.botched.co.uk/picopters-maiden-flight/)
- 31. [Un char d'assaut](http://blog.ianrenton.com/raspberry-tank-build-diary/)
- 32. [Une machine à café pilotable et programmable à distance](http://moccapi.blogspot.fr/)
- 33. [Un relais TOR](http://www.instructables.com/id/Raspberry-Pi-Tor-relay/)
- 34. [Du détournement de Kindle pour l'utiliser comme un écran](http://www.ponnuki.net/2012/09/kindleberry-pi/) (voir [http://www.amazon.fr/gp/product/B0083PWAWU/ref=as\\_li\\_ss\\_tl?ie=UTF8&tag=amazon03abc-21&link](http://www.amazon.fr/gp/product/B0083PWAWU/ref=as_li_ss_tl?ie=UTF8&tag=amazon03abc-21&linkCode=as2&camp=1642&creative=19458&creativeASIN=B0083PWAWU) [Code=as2&camp=1642&creative=19458&creativeASIN=B0083PWAWU](http://www.amazon.fr/gp/product/B0083PWAWU/ref=as_li_ss_tl?ie=UTF8&tag=amazon03abc-21&linkCode=as2&camp=1642&creative=19458&creativeASIN=B0083PWAWU))
- 35. [Un baladeur capable de lire du MOD, S3M, IT ou encore XM](http://www.instructables.com/id/Portable-native-MOD-player-based-on-Raspberry-PI-/)
- 36. [Une Super Nintendo](http://www.raspberrypi.org/phpBB3/viewtopic.php?f=78&t=20461)
- 37. [Des enceintes AirPlay](http://engineer.john-whittington.co.uk/2012/08/airpi-diy-airplay-speakers/)
- 38. [Un avertisseur d'emails reçus](http://learn.adafruit.com/raspberry-pi-e-mail-notifier-using-leds)
- 39. [Un Raspberry Pi… overclocké](http://www.jeremymorgan.com/tutorials/raspberry-pi/how-to-overclock-raspberry-pi/)
- 40. [Un flipper](http://www.tech-fruits.com/hardware/raspberry-pi-in-a-pinball-system/)
- 41. [Une radio pour écouter la BBC avec le décalage horaire](http://hackaday.com/2013/01/13/putting-the-bbc-in-seattle/)
- 42. [Une table basse de jeux d'arcade](http://www.ikeahackers.net/2013/01/lack-arcade-coffee-table.html)
- 43. [Une borne d'arcade MAME](http://www.raspberrypi.org/archives/2412)
- 44. [Un spectacle pyrotechnique](http://www.chrismarion.net/index.php?option=com_content&view=article&id=170:firehero-3&catid=43:pyrotechnics&Itemid=226)

## **NAS**

## **Accéder au NAS depuis un autre PC**

## **Depuis un PC sous Windows** :

Un clic droit sur le poste de travail, ajouter un lecteur réseau. Renseigner :

- **la lettre à utiliser** pour ce disque
- **le répertoire**, de la forme : **\\framboise.local\reservoirs** ou **\\192.168.0.31\reservoirs**
	- pour un utilisateur enregistré : son nom
	- pour la zone publique, son répertoire
- 3. cocher **reconnecter au démarrage**
- 2. Il est demandé un nom et un mot de passe : Fournir ceux d'un utilisateur enregistré sur samba du Raspberry Pi (en général, **pi**). Pour la zone publique, n'importe quel nom convient.
- 2. **Depuis un PC sous Linux** : **Installez [cifs-utils](#page--1-0)**

...@...:~\$ sudo apt install {cifs-utils}

#### **Méthode graphique** :

Ouvrez Nautilus. Tapez  $Ctrl + L$  et entrez :

smb://<serveur>/<partage>

- **<serveur>** : adresse IP ou nom d'hôte du Raspberry Pi
- **<partage>** : répertoire auquel se connecter.
- 3. Renseignez :
	- l'utilisateur (pi)
	- le mot de passe (raspberry)
	- cochez retenir toujours si vous voulez

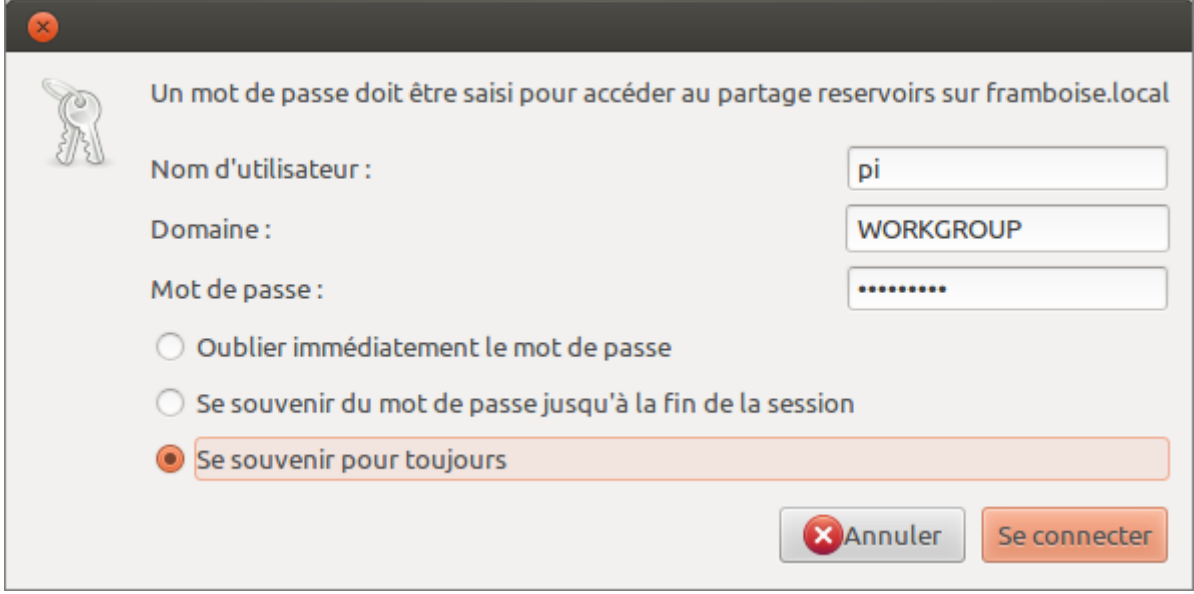

4. **On peut aussi** entrer  $\overline{C}\text{tr}||+\overline{L}|\text{ puis :}$ 

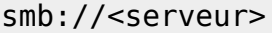

et naviguer dans les partages.

#### **Pour monter le NAS en permanence**

Placez-vous sur le PC qui doit accéder au disque.

## **Installez [apt>cifs-utils](#page--1-0)**

```
...@...:~$ sudo apt install {cifs-utils}
```
Par exemple, soit à monter le répertoire **reservoirs** du NAS :

- **nom de partage samba** : reservoirs
- **utilisateur samba** : pi
- **mot de passe samba** : raspberry
- 4. Sur ce PC, créez un répertoire de montage :

...@...:~ \$ sudo mkdir /disk/reservoirs

5. Éditez avec les droits d'administration le fichier **/etc/fstab** et ajoutez la ligne :

## [/etc/fstab](http://www.nfrappe.fr/doc-0/doku.php?do=export_code&id=portail:materiel:nanopc:raspi:start&codeblock=0)

//framboise.local/reservoirs /disk/reservoirs cifs credentials=/etc/framboise.credentials 0 0

- 6. D'autres options peuvent être ajoutées au fichier /etc/fstab selon les besoins (les ajouter, séparées par des virgules) :
	- **user** : permet le montage par les utilisateurs normaux
	- **noauto** : empêche le montage automatique au démarrage du système
	- **guest** : montage sans protection par mot de passe
- 7. Créez avec les droits d'administration le fichier **/etc/framboise.credentials** et inscrivez-y le nom d'utilisateur et son mot de passe, comme ceci :

## [/etc/framboise.credentials](http://www.nfrappe.fr/doc-0/doku.php?do=export_code&id=portail:materiel:nanopc:raspi:start&codeblock=1)

username=pi password=<raspberry>

8. Protégez les fichiers credentials par :

...@...:~ \$ sudo chmod 600 /etc/\*.credentials

9. Les entrées ajoutées à /etc/fstab sont montées au démarrage. On peut aussi les monter à la main en exécutant une de ces trois commandes :

...@...:~ \$ mount //192.168.0.31/reservoirs ...@...:~ \$ mount //framboise.local/reservoirs ...@...:~ \$ mount /disk/reservoirs

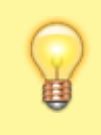

Pour une freebox, on utilise la même méthode avec un fichier /etc/freebox.credentials sans user ni mdp, tel que : [/etc/freebox.credentials](http://www.nfrappe.fr/doc-0/doku.php?do=export_code&id=portail:materiel:nanopc:raspi:start&codeblock=2)

username= password=

## **Client torrent**

...@...:~ \$ sudo apt install transmission-daemon avahi-daemon

Pour cela, lancer les commandes :

• sudo apt-get -y install php5-gd php5-curl

apache2 php5-json curl libcurl3 libcurl4-openssl-dev php5-curl libapache2-mod-php5 php5-fpm

[Ouvrir avec les droits d'administration](http://www.nfrappe.fr/doc-0/doku.php?id=tutoriel:mini-tutoriels:ficedit#modifier_un_fichier_avec_les_droits_d_administration) le fichier **/etc/php5/apache2/php.ini** pour configurer l'upload et les posts maximum de fichier :

[/etc/php5/apache2/php.ini](http://www.nfrappe.fr/doc-0/doku.php?do=export_code&id=portail:materiel:nanopc:raspi:start&codeblock=3)

```
upload_max_filesize 1024M
post_max_size 1024M
extension=apc.so
```
## **La ligne de commande Linux**

Le système d'exploitation sur votre RasPi est une version de Linux. Il ressemble un peu à Windows, ou au système d'exploitation Mac. Il dispose d'une interface utilisateur graphique (GUI) qui permet d'interagir avec les dossiers et fichiers par double-clic droit ou clic gauche, ou glisser-déposer.

## **Commandes ssh utiles**

## **Login/mdp** :

- Login : pi
- Mot de passe au premier démarrage :
	- en Qwerty : rqspberry
	- en Azerty : raspberry

## 2. **Éteindre le Raspberry Pi** :

...@...:~ \$ sudo halt

## 3. **Redémarrer le Raspberry Pi** :

...@...:~ \$ sudo reboot

#### 4. **Connaître son adresse IP** :

...@...:~ \$ ifconfig eth0

#### 5. **Renouveler l'adresse IP en dhcp** :

...@...:~ \$ sudo dhclient eth0

#### 6. **Lire un fichier texte** :

...@...:~ \$ cat chemindufichier

## 7. **Éditer un fichier texte** :

...@...:~ \$ sudo nano chemin/du/fichier

### 8. **Vérifier la température du Raspberry Pi** :

...@...:~ \$ sudo /opt/vc/bin/vcgencmd measure\_temp

#### 9. **configuration du Raspberry Pi** :

...@...:~ \$ sudo raspi-config

commande essentielle qui permet de :

étendre la partition modifier l'overscan (les marges) de l'écran choisir la disposition du clavier changer le mot de passe de l'utilisateur "pi" modifier les préférences locales modifier le fuseau horaire gérer le partage de la mémoire activer le SSH démarrer sur l'interface graphique

## 10. **Mise à jour du système** :

...@...:~ \$ sudo apt update

11. **Démarrer l'environnement graphique** :

...@...:~ \$ startx

## **Exécuter un bureau à distance sur Raspberry Pi**

**[Trois façons d'exécuter un bureau à distance sur un raspberry pi](http://www.nfrappe.fr/doc-0/doku.php?id=materiel:nanopc:raspi:accesadist:start)**

## **Voir aussi**

- **(en)** Le site officiel du Raspberry Pi : <http://raspberrypi.org/>
- **(fr)** Un forum en français : [http://www.raspberrypi.org/phpBB3/viewforum.php?f=65&sid=2038aef5512163eac](http://www.raspberrypi.org/phpBB3/viewforum.php?f=65&sid=2038aef5512163eaca96eae65a5acc17) [a96eae65a5acc17](http://www.raspberrypi.org/phpBB3/viewforum.php?f=65&sid=2038aef5512163eaca96eae65a5acc17)
- **(fr)** L'excellent blog de Idleman : [http://blog.idleman.fr/sommaire-raspberry-pi-arduino-domotique-robotique-et-pleins](http://blog.idleman.fr/sommaire-raspberry-pi-arduino-domotique-robotique-et-pleins-de-trucs-en-ique/) [-de-trucs-en-ique/](http://blog.idleman.fr/sommaire-raspberry-pi-arduino-domotique-robotique-et-pleins-de-trucs-en-ique/)
- **(fr)** [Framboise314.fr](https://www.framboise314.fr/)
- **(fr)** [Raspberry Pi 4 : 4 nouveautés qui vont vous faire craquer !](https://www.framboise314.fr/raspberry-pi-4-4-nouveautes-qui-vont-vous-faire-craquer/#Alimentation_du_Raspberry_Pi_4)
- **(fr)** Un excellent article : [http://alexandre-laurent.developpez.com/articles/hardware/raspberry-pi/mise-en-rou](http://alexandre-laurent.developpez.com/articles/hardware/raspberry-pi/mise-en-route/) [te/](http://alexandre-laurent.developpez.com/articles/hardware/raspberry-pi/mise-en-route/)
- **(fr)** [Raspbian-france.fr](https://raspberry-pi.fr/)
- **(fr)**

[https://alain-michel.canoprof.fr/eleve/tutoriels/raspberry/premiers-pas-raspberrypi.p](https://alain-michel.canoprof.fr/eleve/tutoriels/raspberry/premiers-pas-raspberrypi.pdf) [df](https://alain-michel.canoprof.fr/eleve/tutoriels/raspberry/premiers-pas-raspberrypi.pdf)

- **(fr)** [Installer une carte SD Raspberry avec Raspbian sous GNU/Linux](https://raspbian-france.fr/creation-carte-sd-raspberry-raspbian-sous-gnulinux/)
- **Où l'acheter ?** (délais d'environ 2 semaines pour la France)
	- **(fr)** Kubii, distributeur officiel en France pour Farnell : <http://www.kubii.fr/fr/>
	- **(en)** Farnell Element 14 : <http://www.element14.com/community/groups/raspberry-pi>
	- **(en)** RS :<http://uk.rs-online.com/web/generalDisplay.html?id=raspberrypi>
	- **(en)** Allied electronics : <http://www.alliedelec.com/lp/120626raso/>
	- **(en)** ModMyPi :<https://www.modmypi.com/>

## 11. **Autres**

- **Un plan interactif** :<http://raspmap.tsar.in/>
- **(en)**

[\[https://learn.adafruit.com/downloads/pdf/running-programs-automatically-on](https://learn.adafruit.com/downloads/pdf/running-programs-automatically-on-your-tiny-computer.pdf]])[your-tiny-computer.pdf\]\]](https://learn.adafruit.com/downloads/pdf/running-programs-automatically-on-your-tiny-computer.pdf]])

- **(fr)** Shadow blog [http://shadowblog.fr,](http://shadowblog.fr) un autre blog avec en particulier :
	- [http://shadowblog.fr/article4/debuter-avec-le-raspberry-pi|Débuter avec](http://shadowblog.fr/article4/debuter-avec-le-raspberry-pi) [le Raspberry Pi](http://shadowblog.fr/article4/debuter-avec-le-raspberry-pi)
		- [Ajouter un MOTD au Raspberry Pi](http://shadowblog.fr/article13/ajouter-un-motd-au-raspberry-pi)
- 4. **(fr)** <http://raspbian-france.fr/raspberry-pi-2/>

## 5. **Une carte d'extension intéressante : la X100 de suptronics** :

**(en)** : <http://www.suptronics.com/RPI.html>

**(fr)** : [http://www.framboise314.fr/une-carte-dextension-multifonction-pour-le](http://www.framboise314.fr/une-carte-dextension-multifonction-pour-le-raspberry-pi/)[raspberry-pi/](http://www.framboise314.fr/une-carte-dextension-multifonction-pour-le-raspberry-pi/)

- **(en)** vendeur : [http://dx.com/p/expansion-board-made-for-raspberry-pi-multicolor-black](http://dx.com/p/expansion-board-made-for-raspberry-pi-multicolor-black-278750#.Uw8VmNsir9J) [-278750#.Uw8VmNsir9J](http://dx.com/p/expansion-board-made-for-raspberry-pi-multicolor-black-278750#.Uw8VmNsir9J)
- 6. **Applications** :
	- **(fr)** Plus de 50 idées pour votre Raspberry Pi par Korben : <http://korben.info/idees-raspberry-pi.html>
- 7. **(fr)** le tutoriel de benji : <http://www.benji1000.net/tutoriel-pour-debuter-avec-le-raspberry-pi/>
- 8. **(fr)** Un Raspberry Pi… overclocké : [http://www.jeremymorgan.com/tutorials/raspberry-pi/how-to-overclock-raspbe](http://www.jeremymorgan.com/tutorials/raspberry-pi/how-to-overclock-raspberry-pi/) [rry-pi/](http://www.jeremymorgan.com/tutorials/raspberry-pi/how-to-overclock-raspberry-pi/)
- 9. **Magazine spécialisé The MagPi** :
	- **(fr)** <http://www.themagpi.com/fr>
	- **(fr)** <http://www.framboise314.fr/the-magpi/> (téléchargeable, certains numéros sont traduits)
- 10. <http://limen-arcanum.fr/2014/08/raspberry-pi-installer-raspbian-sans-ecran/>
- 12. <http://www.berryterminal.com/doku.php/berryboot>
- 13. [http://www.berryterminal.com/doku.php/berryboot/headless\\_installation](http://www.berryterminal.com/doku.php/berryboot/headless_installation)

Basé sur « [le blog très complet](http://blog.idleman.fr/sommaire-raspberry-pi-arduino-domotique-robotique-et-pleins-de-trucs-en-ique) » par Idleman.

#### [1\)](#page--1-0)

pour créer un réseau local sans internet ; cf. piratebox

From: <http://www.nfrappe.fr/doc-0/> - **Documentation du Dr Nicolas Frappé** Permanent link:  $\pmb{\times}$ **<http://www.nfrappe.fr/doc-0/doku.php?id=portail:materiel:nanopc:raspi:start>** Last update: **2022/08/13 22:15**